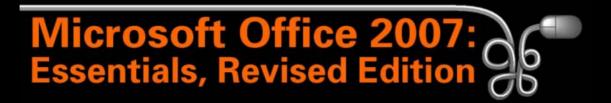

#### Lesson 25: Multitasking with Office 2007

Return to the Office 2007 web page

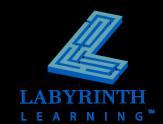

## Multitasking

## Many Windows users run more than one program at a time

- ▲ Faster access to programs
- ▲ Easier to cut, copy, and paste between programs

### If your system is old...

- ▲ It may not run several programs efficiently
- It will have to access the hard drive often as you work (accessing a cache on the hard drive)

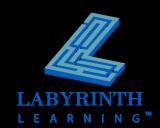

# Importing Slides from a Word Outline

PowerPoint can import a Word outline to add slides to a presentation

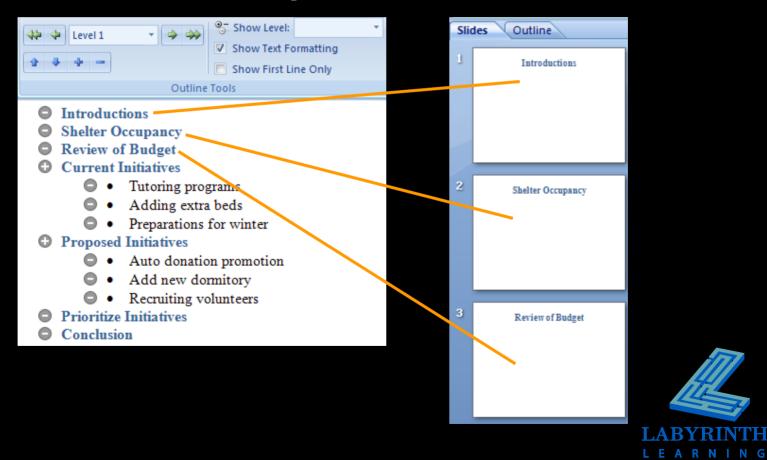

### In-Place Editing of Other Office Program Objects

Edit objects pasted from an Office 2007 program with the same tools as its originating program

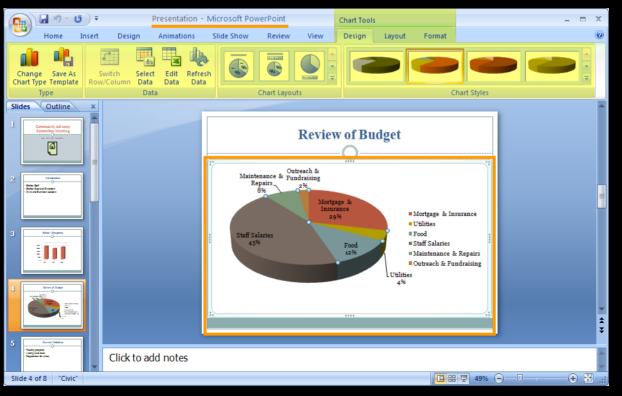

Double-click the object to display its originating program's commands.

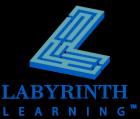

## **Printing PowerPoint Handouts**

Print handouts with Thumbnail views of slides

| Print <u>w</u> hat: | Handouts                 |                             | Pit 1              |             | Presentation [Prev                      | iew] - Microsoft      | PowerPoint     | -                         | . = x        |
|---------------------|--------------------------|-----------------------------|--------------------|-------------|-----------------------------------------|-----------------------|----------------|---------------------------|--------------|
| Handouts 🗸 🗸        | Slides per page: 3 🔽     |                             | Print P            | review      |                                         |                       |                |                           | 0            |
| Color/grayscale:    |                          | ● Vertical                  |                    | Print What: |                                         |                       | 🚺 Next Page    | ×                         |              |
| Color 🗸             | Charlen Contraction      |                             | Print Options      |             |                                         | Zoom Fit to<br>Window | 🔓 Previous Pag | ge Close Print<br>Preview |              |
|                     | Scale to fit paper       | Print <u>h</u> idden slides | Print              | Pa          | age Setup                               | Zoom                  | Prev           | iew                       |              |
|                     | Frame slides             | High guality                |                    |             |                                         |                       | 3/13/2007      |                           | П            |
| 3                   | Print comments and ink m |                             |                    |             |                                         |                       |                |                           |              |
| Preview             | Ī                        | OK Cancel                   |                    |             | Community Advisory<br>Committee Meeting |                       | =              |                           | =            |
|                     | _                        |                             |                    |             | a                                       |                       |                |                           |              |
|                     |                          |                             |                    |             |                                         |                       |                |                           |              |
|                     |                          |                             |                    |             | Entereductions                          |                       | _              |                           |              |
|                     |                          |                             |                    |             | - Chie and Karines Landers              |                       |                |                           |              |
|                     |                          |                             |                    |             |                                         |                       | _              |                           |              |
|                     |                          |                             |                    |             | Data Gauganay                           | ۲                     | _              |                           |              |
|                     |                          |                             |                    |             |                                         |                       | _              |                           |              |
|                     |                          |                             |                    |             |                                         |                       |                |                           |              |
|                     |                          |                             |                    |             |                                         |                       | _              |                           |              |
|                     |                          |                             |                    |             |                                         |                       | 1              |                           | ×            |
|                     |                          |                             | Print: Page 1 of 3 |             |                                         |                       | 로 38% 🗩        |                           | ¥<br>ii. 🗟 🕀 |
|                     |                          |                             |                    |             |                                         |                       |                |                           |              |
|                     |                          |                             |                    |             |                                         |                       |                |                           |              |
|                     |                          |                             |                    |             |                                         |                       |                |                           |              |
|                     |                          |                             |                    |             |                                         |                       |                | LAF                       | BYR          |
| 5                   |                          |                             |                    |             |                                         |                       |                | I F /                     | A R N        |

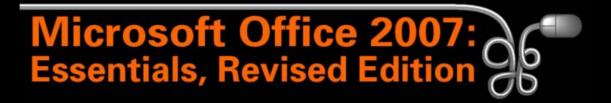

### Lesson 25: Multitasking with Office 2007

Return to the Office 2007 web page

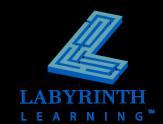